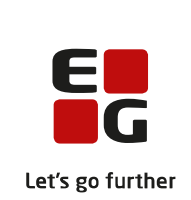

# **Versionsbrev**

## **LUDUS Suite – 12.06.2023**

**LUDUS Web version 2.130.1**

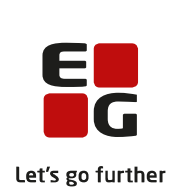

## **Indholdsfortegnelse**

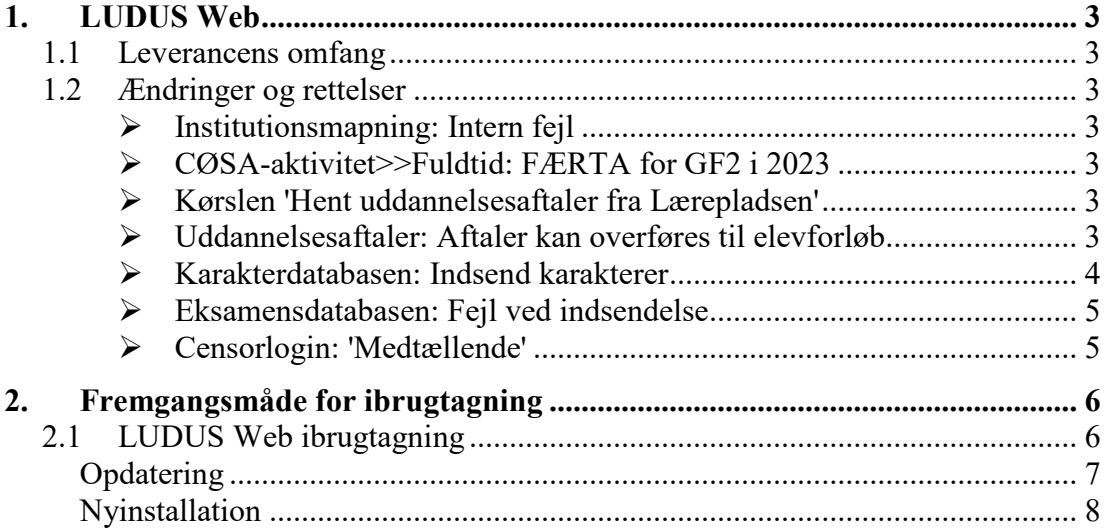

### <span id="page-2-0"></span>**1. LUDUS Web**

#### <span id="page-2-1"></span>**1.1 Leverancens omfang**

Installationsfilen til LUDUS Web kan hentes på vores [hjemmeside.](https://ludusftp.eg.dk/ludus-suite/download/)

Inden du foretager en opdatering eller installation, bedes du læse afsnittet [LUDUS](#page-5-1)  [Web ibrugtagning](#page-5-1) på side [6.](#page-5-1)

#### <span id="page-2-2"></span>**1.2 Ændringer og rettelser**

#### <span id="page-2-3"></span>**Institutionsmapning: Intern fejl**

En skole oplevede intern fejl ved indberetning til US2000, efter at skolen havde konfigureret institutionsmapning. Fejlen er rettet.

#### <span id="page-2-4"></span>**CØSA-aktivitet>>Fuldtid: FÆRTA for GF2 i 2023**

UVM har besluttet, at der fortsat skal gives FÆRTA for GF2 i 2023. Derfor har vi ændret datoen for udfasningen af GF2 til den 1/1-2024. Ved beregning af aktivitet for fuldtid bliver der dermed ikke beregnet FÆRTA for GF2-elevforløb for de kursister, der har en bevisdato fra og med 1/1-2024.

Dog udløser kursister på det studiekompetencegivende forløb på EUX på det merkantile område, skoleperiode SF, fortsat FÆRTA, selvom de er har GF2-elevforløb.

Når der foretages en supplerende beregning af aktivitet for 1. kvartal 2023, vil der således udløses FÆRTA for GF2.

#### <span id="page-2-5"></span>**Kørslen 'Hent uddannelsesaftaler fra Lærepladsen'**

Kørslen 'Hent uddannelsesaftaler fra Lærepladsen' kunne fejle med "Stacktrace: java.lang.NullPointerException". Fejlen er rettet.

Kørslen gik derudover i stå, hvis den kom til et givent personnummer med en fejl af typen "Message: could not execute statement". Fejlen er rettet.

Bemærk, at kørslen stadig kan fejle, når der ikke er adgang til Lærepladsen hos STIL. Hvis skolen oplever problemer med adgangen, er eneste mulighed at prøve igen senere.

#### <span id="page-2-6"></span>**Uddannelsesaftaler: Aftaler kan overføres til elevforløb**

Det er igen muligt at overføre skoleoplærings-, VFP-aftaler og delaftaler under skoleoplæring til elevforløb.

Vi har dog været nødt til at ændre væsentligt i funktionaliteten, da der på den samme skoleoplæringsaftale kan forekomme ændringer i uddannelse, version og speciale. Sådanne ændringer kræver, at der oprettes et nyt elevforløb, så nu er det muligt både at ændre det oprindelige elevforløb og at oprette et nyt elevforløb.

Da der kan være flere ændringer til en skoleoplæringsaftale, er dialogen blevet todelt:

1. Første vælges den aftalelinje, der ønskes overført til et elevforløb:

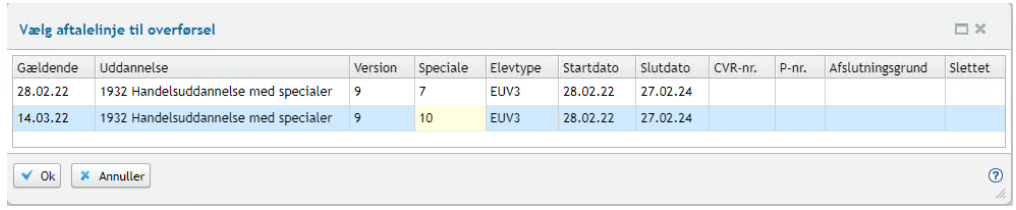

2. I den efterfølgende dialog vælges det elevforløb, som aftalelinjen skal overføres til.

Er der ændringer til uddannelse, version eller speciale, vil det med rødt fremgå, at der oprettes et nyt elevforløb, før aftalelinjen kan overføres. Dette kan ske ved hjælp af knappen 'Opret elevforløb'. Før der oprettes et nyt elevforløb, skal det oprindelige elevforløb dog afkortes: Klik på uddannelsens navn for at redigere forløbet, og ændre slutdatoen til at være dagen før aftaleændringen.

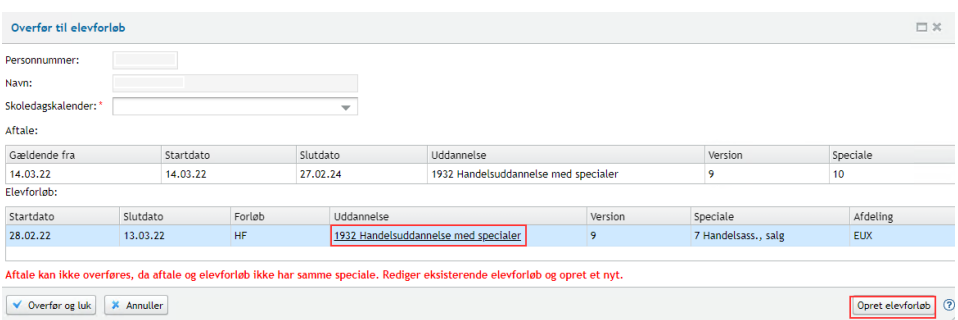

#### <span id="page-3-0"></span>**Karakterdatabasen: Indsend karakterer**

Karakterdatabasen kræver, at der findes en klassebetegnelse på den enkelte kursist, hvilket vil sige, at der skal være et skoleophold, for at Karakterdatabasen vil modtage karakterer. Dette gælder både standpunktskarakter og prøvekarakter.

Kørslen ''Indsend karakter til Karakterdatabasen' vil fremover fejle med teksten 'Fejlet internt', hvis eleven ikke har et skoleophold.

I XML-filen, der kan ses ved klik på de tre blå prikker og 'Vis XML-fil', vil følgende fejltekst fremgå: "Karakterdatabasen - Indberet: Påkrævet klassebetegnelse mangler, da elevforløb mangler skoleophold".

#### <span id="page-4-0"></span>**Eksamensdatabasen: Fejl ved indsendelse**

En skole fik følgende fejlbesked ved afvikling af kørslen 'Indsend til Eksamensdatabasen GYM': "org.springframework.transaction.UnexpectedRollbackException: Transaction rolled back because it has been marked as rollback-only"*.* Fejlen er rettet.

#### <span id="page-4-1"></span>**Censorlogin: 'Medtællende'**

Der har desværre været en fejlregistrering af 'Medtællende'-markeringen, for de skoler der har konfigureret Censorlogin og har ladet eksaminator/censor eller en administrativ medarbejder registrere karakterer via LUDUS Web.

Fejlen påvirker fuldtidsgymnasiale kursister, hvor der foretages eksamensudtræk. Når et fag udtrækkes til eksamen, registreres en 'UE'-markering på eksamenstilmeldingen. Denne 'UE'-markering bevirker, at der ved karakterindtastning via LUDUS Kerne registreres 'Medtællende'-markering på karakteren i protokollen. 'Medtællende'-markering er fejlagtigt ikke blevet registreret ved karakterindtastning via LUDUS Web. Fejlen er rettet.

Det betyder, at når skolen har fået installeret denne version af LUDUS Web, vil 'Medtællende'-markeringer sættes korrekt fremadrettet. De karakterer, der er registreret før denne version af LUDUS Web, vil mangle 'Medtællende'-markering. Det gælder også karakterer registreret i LUDUS Web ved tidligere eksamensterminer.

Vi anbefaler derfor, at skolen gennemgår kursisternes eksamensprotokol og manuelt tilføjer 'Medtællende'-markeringer. Dette kan man gøre via **Kursist - Enkeltbehandling>>Protokol**.

## <span id="page-5-0"></span>**2. Fremgangsmåde for ibrugtagning**

### <span id="page-5-1"></span>**2.1 LUDUS Web ibrugtagning**

Læs eventuelt den generelle vejledning **Installation og konfiguration af LUDUS Web**, og følg anvisningerne nedenfor. LUDUS Web kan kun installeres på 64-bit-maskiner.

#### <span id="page-6-0"></span>**Opdatering**

- Der skal være installeret Java version 8 på serveren.
- Stop servicen LUDUS Web.
- Hent installationsfilen for LUDUS Web fra denne internetadresse: https://ludusftp.eg.dk/ludus-suite/download/ Bemærk minimumskravet på 8 GB ledig RAM til rådighed for LUDUS Web. Installationsprogrammet finder den hidtil benyttede mappe og foreslår at anvende denne – dette skal normalt blot godkendes.
- Filen konfigurator. bat skal afvikles. Denne konfigurator findes i installationsmappen til LUDUS Web. Konfiguratoren husker de senest benyttede værdier, herunder tildelt RAM. Det er derfor tilstrækkeligt blot at godkende alle valg ved afviklingen.

Den samme batchfil kan benyttes til at ændre parametrene på et vilkårligt tidspunkt (ændringer har dog først effekt ved genstart af LUDUS Web). Der er disse muligheder:

- Her vises de aktuelt anvendte værdier for databaseserverens navn eller IPadresse, samt et portnummer til kommunikationen mellem webserveren og databaseserveren. Normalt godkendes bare. Værdien VUC for databasens navn må ikke ændres.
	- o Her vises den aktuelt anvendte værdi for dokumentserverens navn samt et portnummer til kommunikationen mellem webserveren og dokumentserveren. Normalt godkendes bare.
	- o Her vises den hidtil anvendte grænse for dokumenters størrelse (default 20 MB). Angiv eventuelt en anden værdi.
	- o Angiv, om der skal være adgang til mobil-applikationen.
	- o Her vises de hidtil anvendte værdier for serverens parametre (hukommelse, porte og servertype). Normalt godkendes bare.
	- o Her er det muligt at skifte fra det aktuelt benyttede TLS-certifikat til et andet. Normalt bør man undlade at skifte.
	- o Her kan det angives, om man vil importere en nøglefil fra OneTwoX.
	- o Til sidst kan du ændre adgangskoden til systemdelen af LUDUS Web og angive antallet af tilladte forsøg, inden adgangen spærres. Hvis adgangen er blevet spærret, genetableres den ved at afvikle konfigurator.bat.
- Start servicen LUDUS Web. Hvis databasens version er en anden, end den installerede version af LUDUS Web forventer, starter servicen ikke, og der vil blive skrevet en fejlmeddelelse i LUDUSWeb.log.

#### <span id="page-7-0"></span>**Nyinstallation**

- Der skal inden installationen af LUDUS Web være installeret Java version 8 på serveren.
- Hent den nyeste installationsfil for LUDUS Web fra denne internetadresse: https://ludusftp.eg.dk/ludus-suite/download/
- Installationsprogrammet foreslår en standardmappe til installationen, men man kan vælge en anden.
	- Bemærk minimumskravet på 8 GB ledig RAM til rådighed for LUDUS Web.
- Ved afslutningen af installationen kommer der en fejlmeddelelse: Der opstod en fejl under afviklingen af LUDUS Web konfigurator. Når denne meddelelse kommer, skal man omdøbe en fil i en undermappe til installationsmappen. I undermappen config er der dannet en fil med navnet ludus2.ini.csc. Denne fil skal omdøbes til ludus2.ini.
- Start filen konfigurator.bat i installationsmappen. Dette åbner et konfigurationsvindue.
	- o Angiv databaseserverens navn eller IP-adresse, samt et portnummer til kommunikationen mellem webserveren og databaseserveren. Værdien "VUC" for databasens navn må ikke ændres.
	- o Angiv navnet på dokumentserveren samt et portnummer til kommunikationen mellem webserveren og dokumentserveren.
	- o Godkend grænsen på 20 MB for dokumenters størrelse, eller indtast en anden værdi.
	- o Angiv, om der skal være adgang til mobil-applikationen.
	- o Angiv de ønskede værdier for serverens parametre (hukommelse, porte og servertype). Kontakt eventuelt EG i tvivlstilfælde.
	- o Her er det muligt at angive, om man ønsker at benytte det TLScertifikat, som kan genereres automatisk, eller man ønsker at benytte et separat indkøbt TSL-certifikat.
	- o Her kan det angives, om man vil importere en nøglefil fra OneTwoX.
	- o Til sidst skal du angive en adgangskode til systemdelen af LUDUS Web og angive antallet af tilladte forsøg, inden adgangen spærres. Hvis adgangen er blevet spærret, genetableres den ved at afvikle konfigurator.bat.
- Start servicen LUDUS Web. Hvis databasens version er en anden, end den installerede version af LUDUS Web forventer, starter servicen ikke, og der vil blive skrevet en fejlmeddelelse i LUDUSWeb.log.